# Blog du Prof T.I.M. Technologies Informatique & Multimédia

# **BTS1 TC - TD Tableur n°10 - Modélisation**

## **Table des matières**

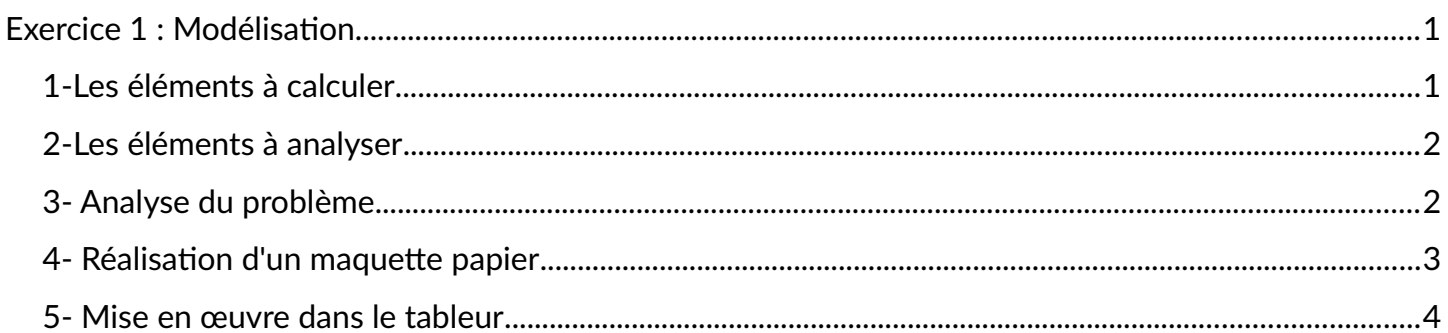

Télécharger le classeur « **Td10** » enregistré dans **le cours de tableur**, sur la **[plateforme](http://www.ecours.lyceecfadumene.fr/)  [Moodle](http://www.ecours.lyceecfadumene.fr/)** et en faire une sauvegarde sur votre lecteur personnel.

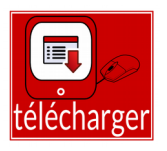

**Clic droit > Enregistrer la cible du lien sous**

**Source :** Ce TP est inspiré d'un exercice de **[Frédéric Barusse](http://formations.barrusse.fr/)**.

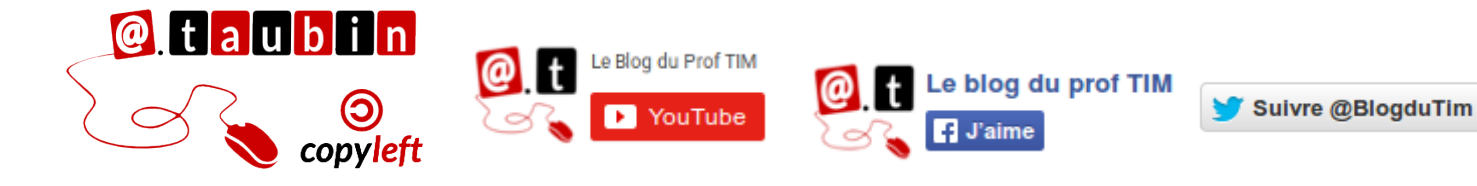

**<https://blogs.lyceecfadumene.fr/informatique>**

## <span id="page-1-0"></span>**Exercice 1 : Modélisation**

à faire

**L'entreprise qui vous emploie vous demande de réaliser l'analyse de son tableau des ventes. Les chiffres correspondent à des unités vendues.**

**Vous disposez pour travailler des données de la feuille « Ventes ».**

#### <span id="page-1-1"></span>**1-Les éléments à calculer**

- totaux pour chacun des vendeurs
- total des 3 meilleurs trimestres.
- meilleurs trimestres de chacun des vendeurs
- totaux de chacun des trimestres, du total 2012, des trois meilleurs trimestres et de l'année 2011
- la moyenne de chacun des 4 trimestres, par vendeurs et du total de 2012
- l'évolution des ventes (en %) pour chaque vendeur entre 2012 et 2011. Vous exprimerez le résultat en pourcentage avec un chiffre après la virgule.
- la répartition des ventes en % pour chaque vendeur par rapport au total des ventes 2012
- l'appréciation. Il est demandé que s'inscrive automatiquement la mention Bon si au moins 7 vendeurs ont atteint chacun les 500 unités vendues.
- A partir de ces données, créer 2 graphiques

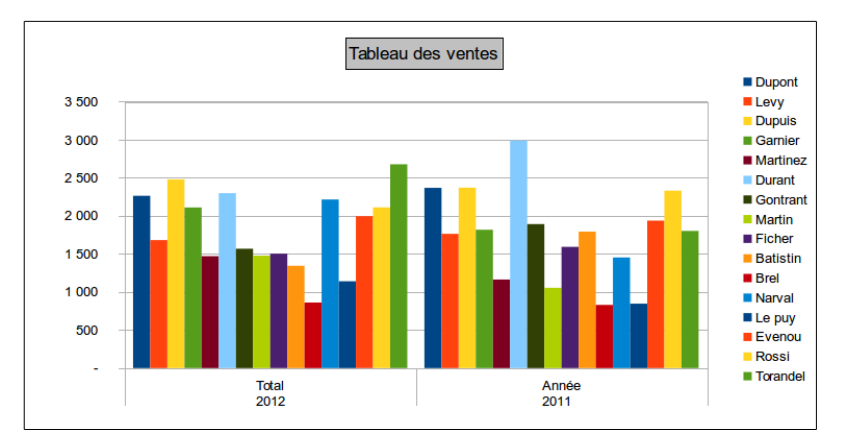

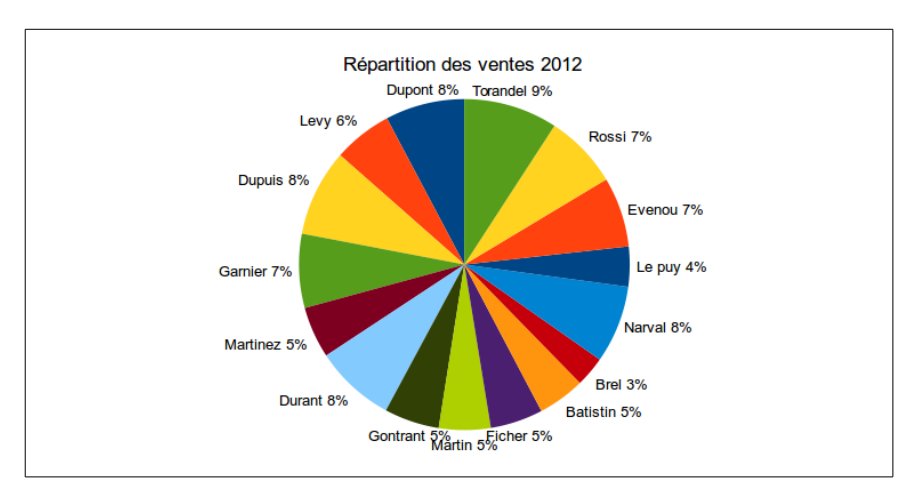

**Page 1/4 -<https://blogs.lyceecfadumene.fr/informatique>**

#### <span id="page-2-0"></span>**2-Les éléments à analyser**

## **L'entreprise vous demande également de**

### **réaliser l'analyse de son tableau des clients.**

- Nombre total de clients
- CA total réalisé en 2011
- Nombre de clients ayant commandé en 2010
- Nombre de clients habitant Carpentras
- Nombre de clients habitant le Vaucluse
- Moyenne des ventes 2012 pour le département du 13

## <span id="page-2-1"></span>**3- Analyse du problème**

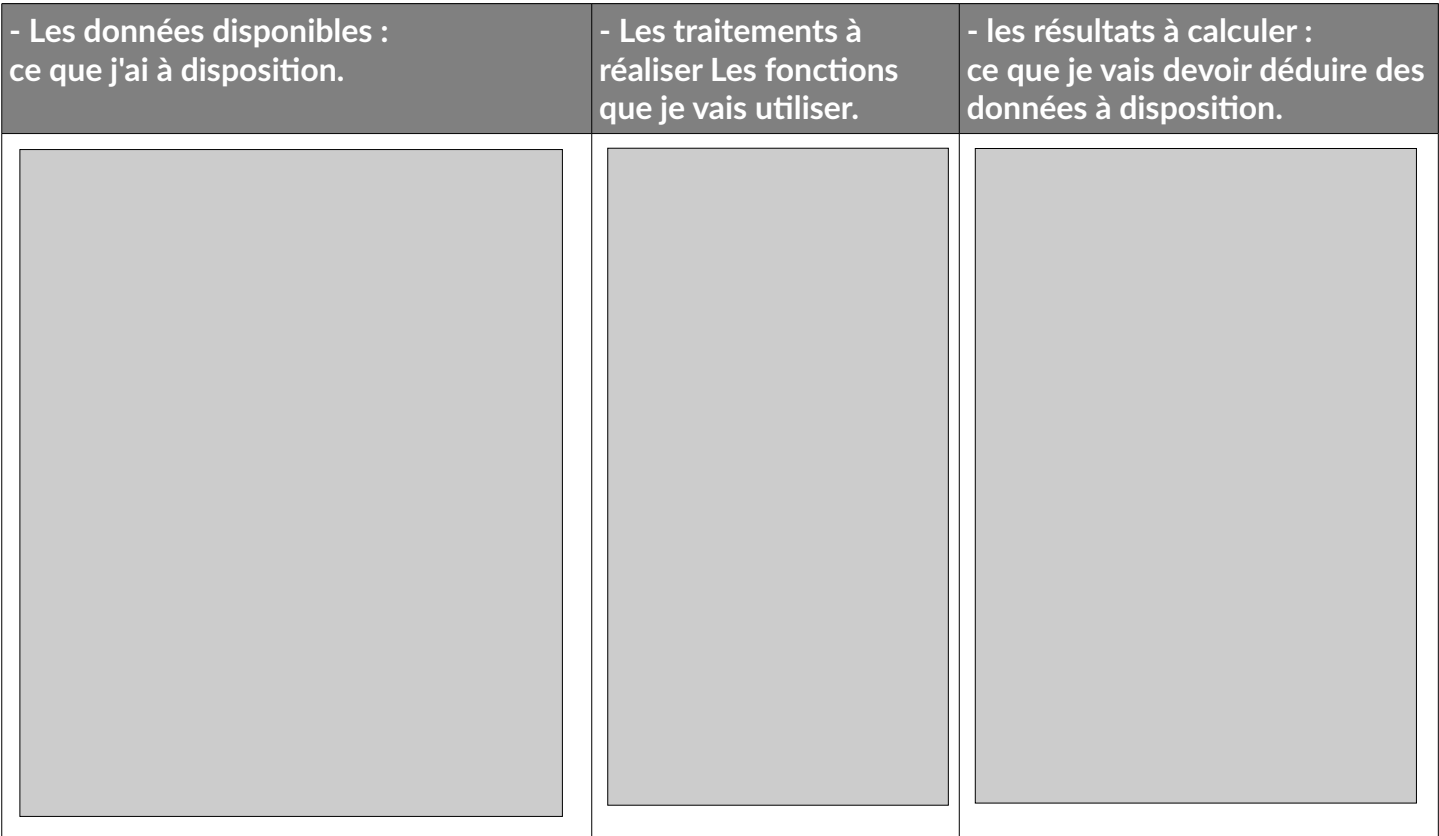

**Vous disposez pour travailler des données de la feuille « Clientèle ».**

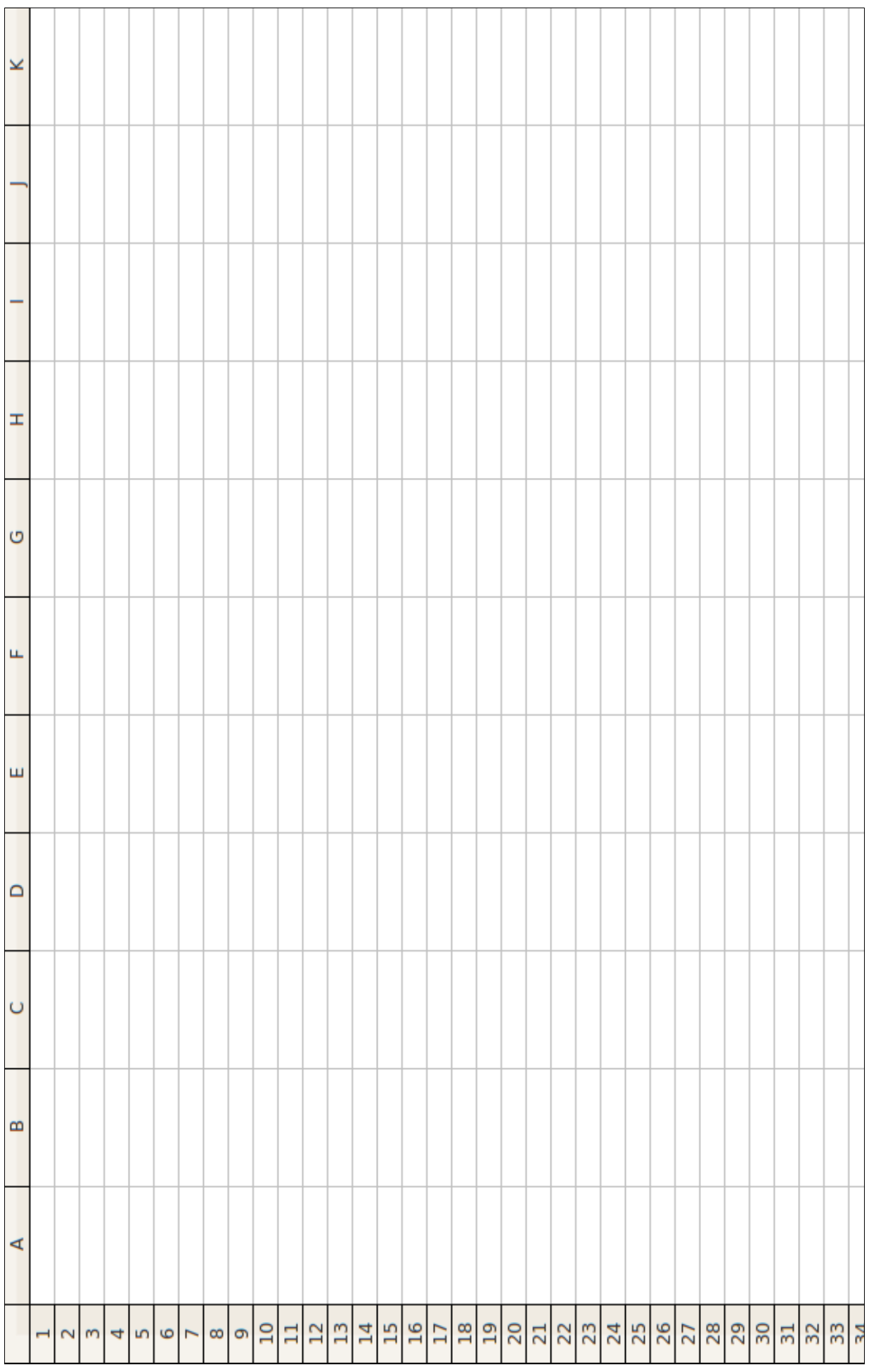

# <span id="page-3-0"></span>**4- Réalisation d'un maquette papier**

**Page 3/4 -<https://blogs.lyceecfadumene.fr/informatique>**

<span id="page-4-0"></span>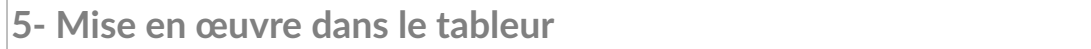

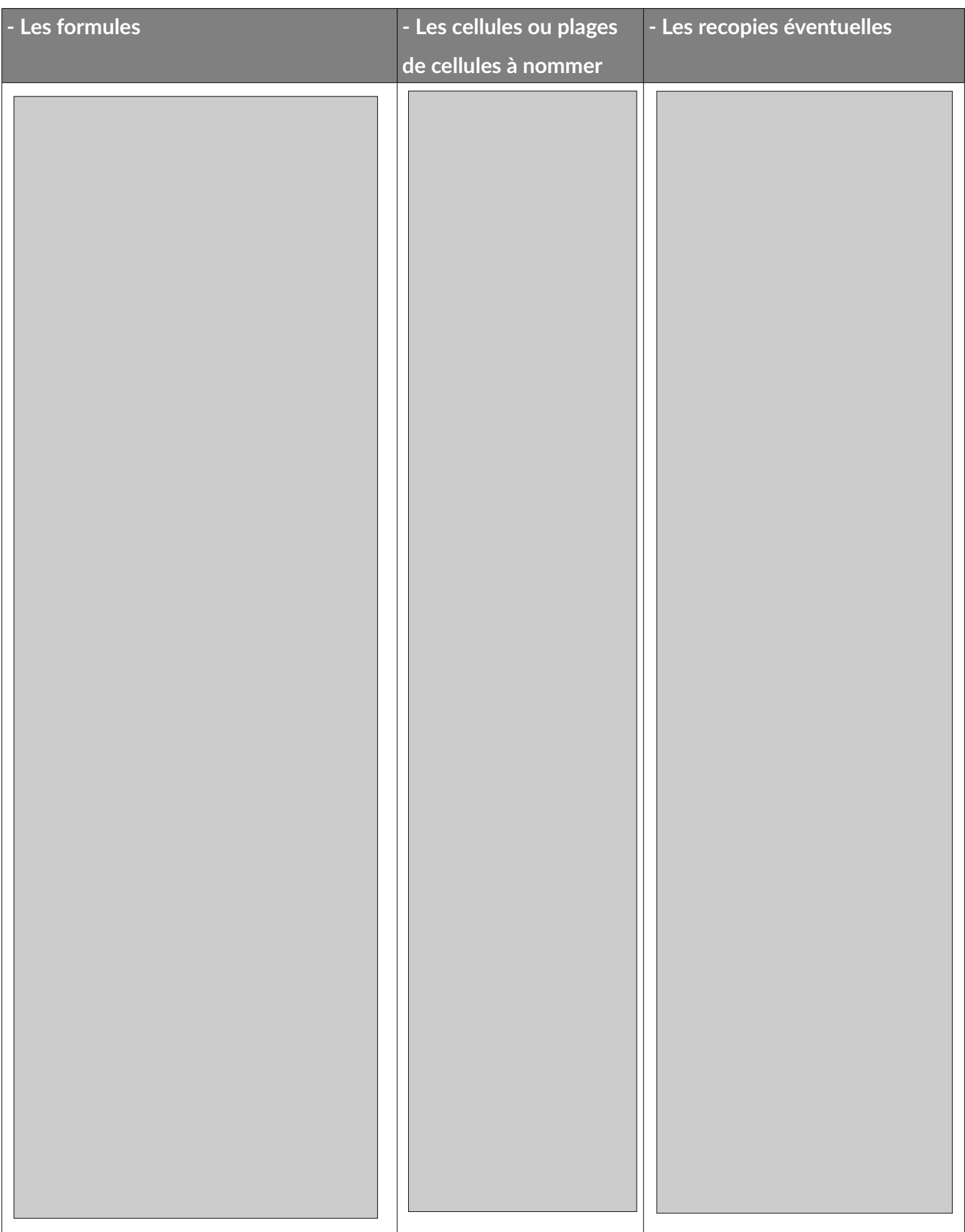